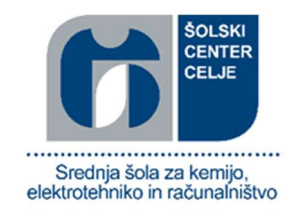

# SAMOGRADNJA CNC REZKARJA Raziskovalna naloga

Mentor: Avtor:

Janko Holobar, inženir elektrotehnike Matej Žaberl, E-4.b

# Kazalo vsebine:

# Vsebina

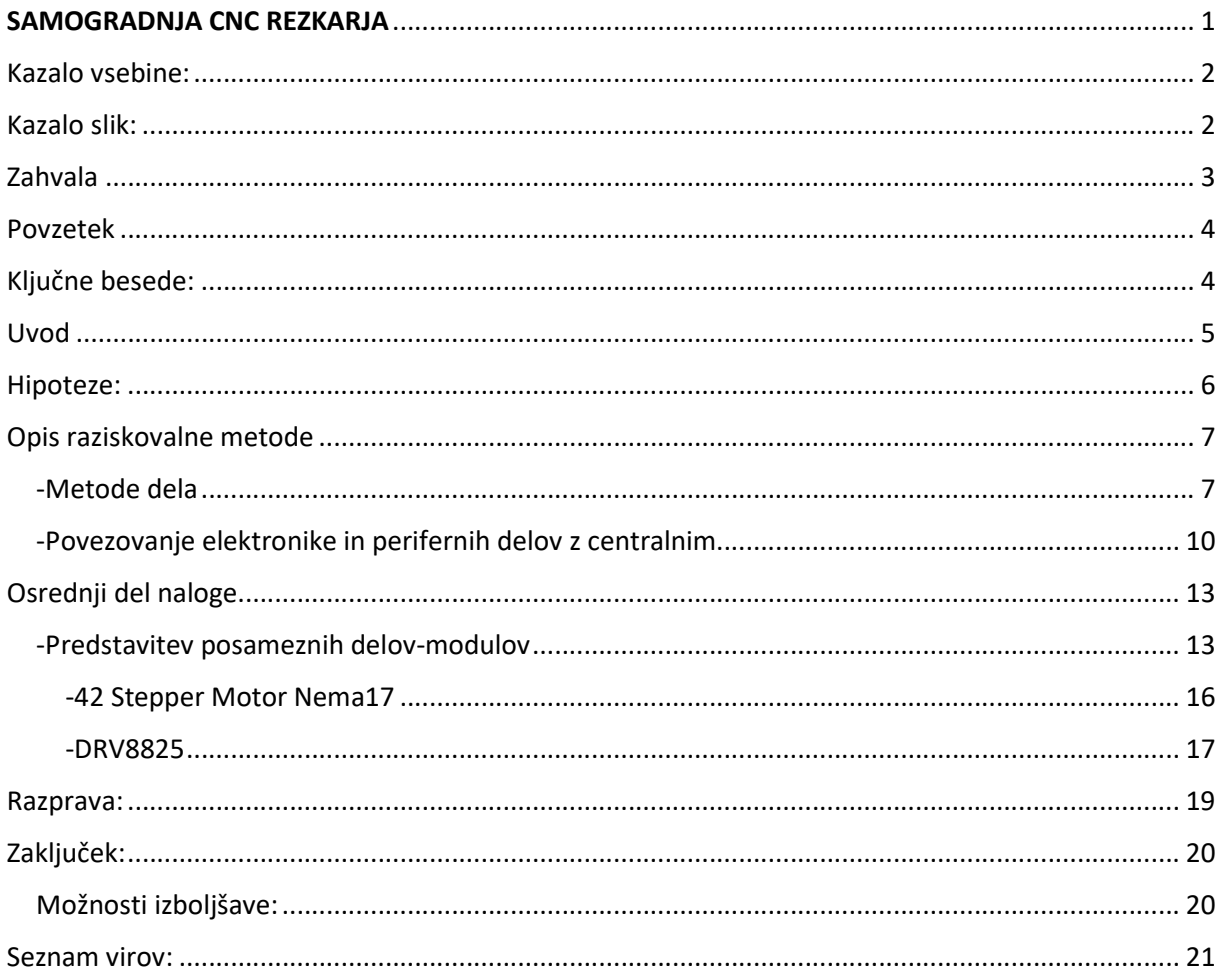

## Kazalo slik:

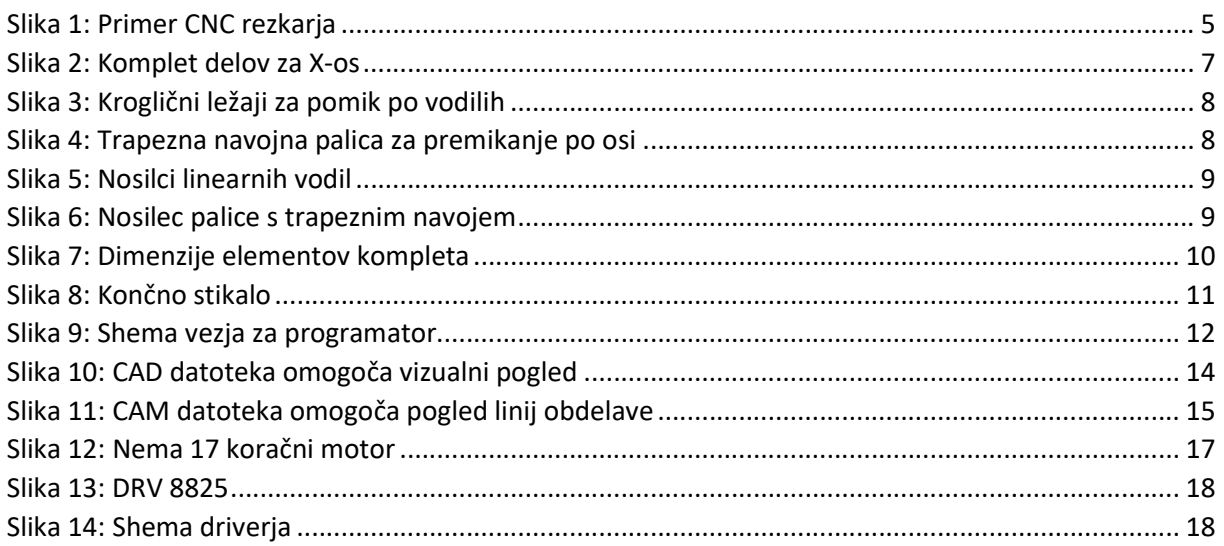

## Zahvala

Rad bi se zahvalil gospodu mentorju za vso pomoč in nasvete pri odkrivanju zapletenega sistema CNC-stroja, bratu Anžetu, ki mi je bil skozi vso raziskovanje na voljo za nasvete glede izboljšav in očetu, ki mi je dal material in stroje za izdelavo konstrukcije, ter izkušnje ki jih ima.

## Povzetek

Za raziskovalno nalogo sem si izbral samogradnjo CNC stroja zaradi praktičnih potreb. Namenjen bo rezkanju vezij in tankih vezanih plošč, mogoče tudi aluminija. Kot elektrotehnik velikokrat narišem kakšno vezje na računalniku in bi ga rad tudi realiziral na bakreni ploščici, za kar pa sem do sedaj uporabljal način jedkanja, ki pa je bil dokaj dolgotrajen in precej nezanesljiv. Z izbiro rezkanja bakrenih povezav pa vezje postane bolj zanesljivejše, natančnejše in lepše. Rad bi se naučil tudi risati 3-D modele in jih izdelat iz različnih surovin, kot so umetne mase, les, po možnosti pa tudi aluminij.

# Ključne besede:

- CNC rezkar
- DRV 8825
- Koračni motor
- Arduino
- Fusion 360

## Uvod

CNC-rezkar je stroj, ki se uporablja v strojništvu, mizarstvu, raznih domačih delavnicah in nasploh za različne potrebe oblikovanja materiala iz kovine, lesa in umetnih mas s pomočjo motorjev, ki premikajo obdelovanec po sistemu ukazov, ki jih dobijo iz programatorja, kjer je naložen program za izvajanje ukazov. CNC obdeluje obdelovanec brez vpliva človeka z rezkarji, svedri in žagami iz skoraj vseh strani, brez da bi bilo potrebno posegati v delovno območje in premikati obdelovanec.

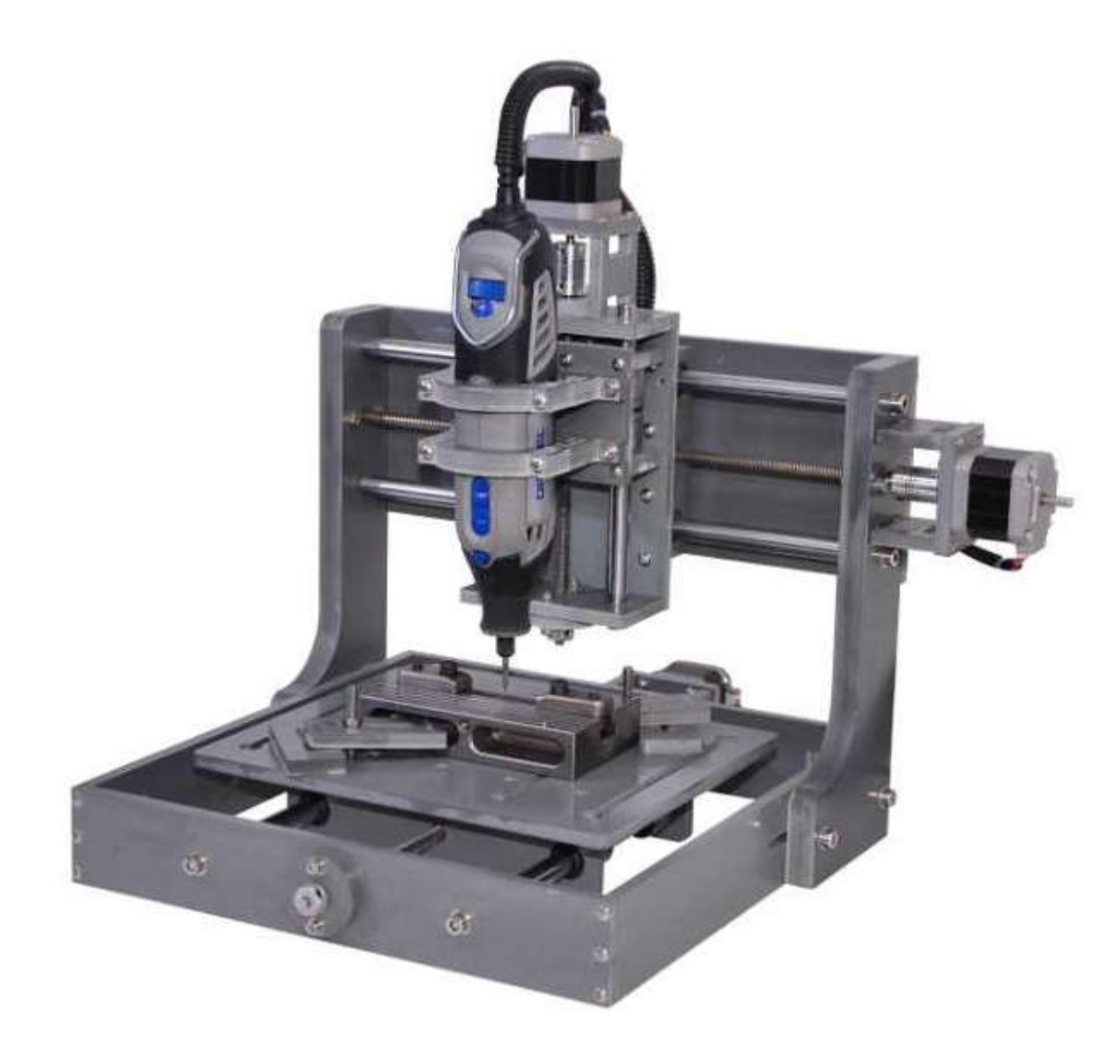

Slika 1: Primer CNC rezkarja

## Hipoteze:

- 1. CNC se premika v oseh X, Y in Z.
- 2. CNC izdela preprost predmet (kocka) iz 10mm vezane plošče.
- 3. CNC se v končnih legah samodejno ustavi.

## Opis raziskovalne metode

#### -Metode dela

Najprej sem proučil funkcije CNC stroja, nato pa različne izvedbe kot so na primer 3-osni, 4, 5 in tudi več-osni ter izvedbo prilagodil svojim potrebam. Nato sem pregledal, katere dele rabim kupit za osi, iz katerega materiala bom CNC sploh naredil in katere stroje rabim za izdelavo CNC rezkarja.

Odločil sem se za izdelavo 3-osnega CNC-ja z osmi X, Y in Z, ki bo rezkal material v dimenzijah vsaj 15cmx15cm in največji debelini 5cm. Na koncu vsake osi bodo končna stikala za varnostni izklop, ki bodo v primeru, da bo prišel sistem na pomični osi do stikal, izklopila delovanje in preprečila uničenje stroja. Za obdelovalni stroj bom v začetku uporabil biaks, v nadaljevanju pa bom razvil svoj produkt za vpenjanje rezkarjev.

Dele za izgradnjo sem naročil iz spleta, material za izdelavo konstrukcije pa sem imel že doma. Elementi za sestavo osi so vodila, po katerih se delovna miza premika, trapezni navoji za premikanje po oseh, koračni motorji za pogon osi, driverji za koračne motorje, arduino modul kot programator oz. vgrajeni računalnik, elementi za sestavo konstrukcije pa so različni kosi iz kompaktnih melaminskih plošč in aluminija, ki so sorazmerno lahko obdelovalni in ki zagotavljajo trdnost.

Ogrodje sem spajal z vijaki tako, da sem v plošče vrezoval navoje. Za vodila sem uporabil 12mm debelino linearnih vodil z podporniki za Y-os, da se glavna obdelovalna površina ne bo upogibala pod težo oziroma zaradi dolžine. Za X-os in Z-os pa sem se odločil za 8mm linearna vodila brez podpornikov, ker ne bodo tako obremenjena, da bi bili podležena upogibanju. Za drsnike sem uporabil kroglične drsne ležaje. Ti so narejeni tako, da nanje lahko pritrdimo ploščo z štirimi vijaki M4. To mi je zelo olajšalo delo, saj bi v nasprotnem primeru moral kose za pritrditev ležajev izdelati sam.

# 400mm

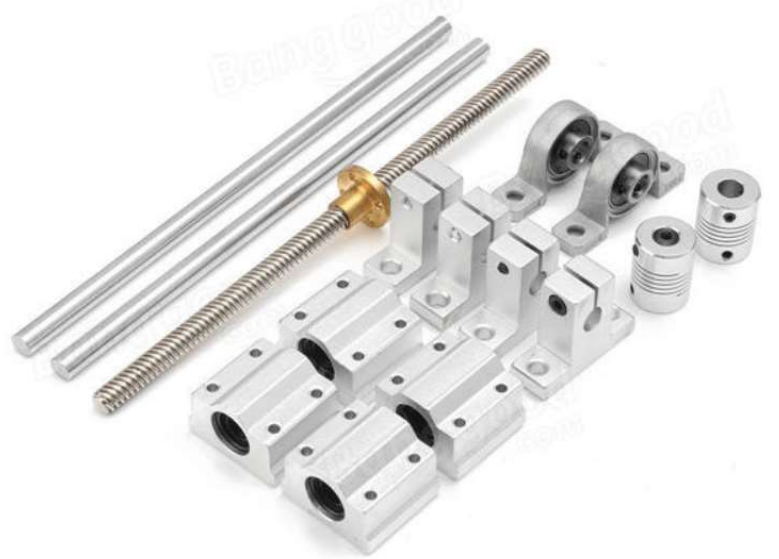

Slika 2: Komplet delov za X-os

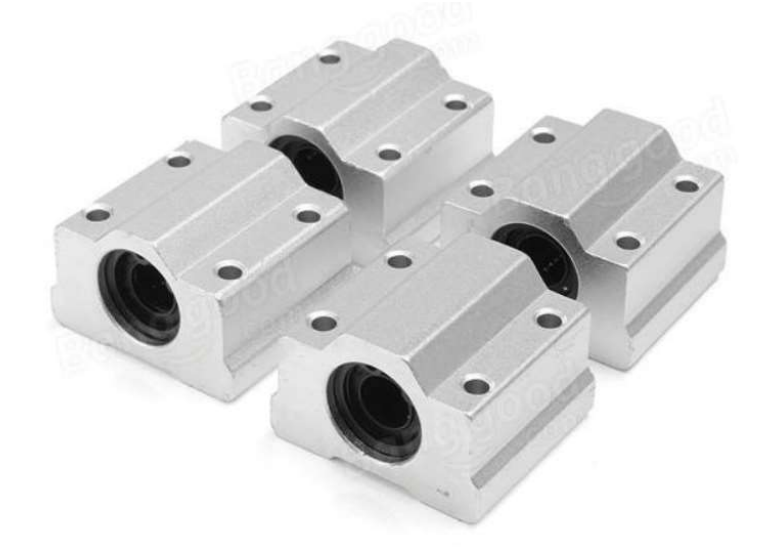

Slika 3: Kroglični ležaji za pomik po vodilih

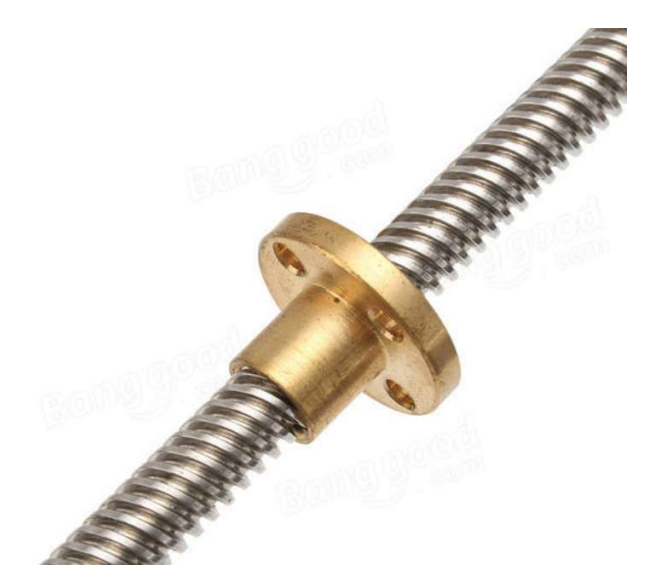

Slika 4: Trapezna navojna palica za premikanje po osi

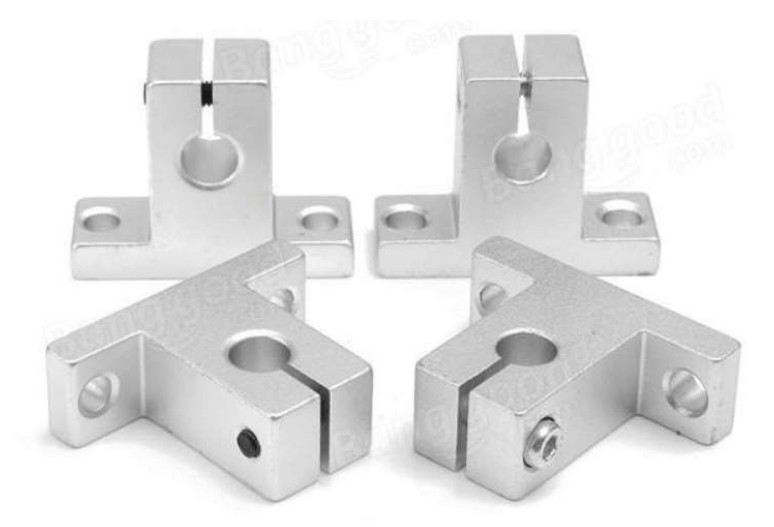

Slika 5: Nosilci linearnih vodil

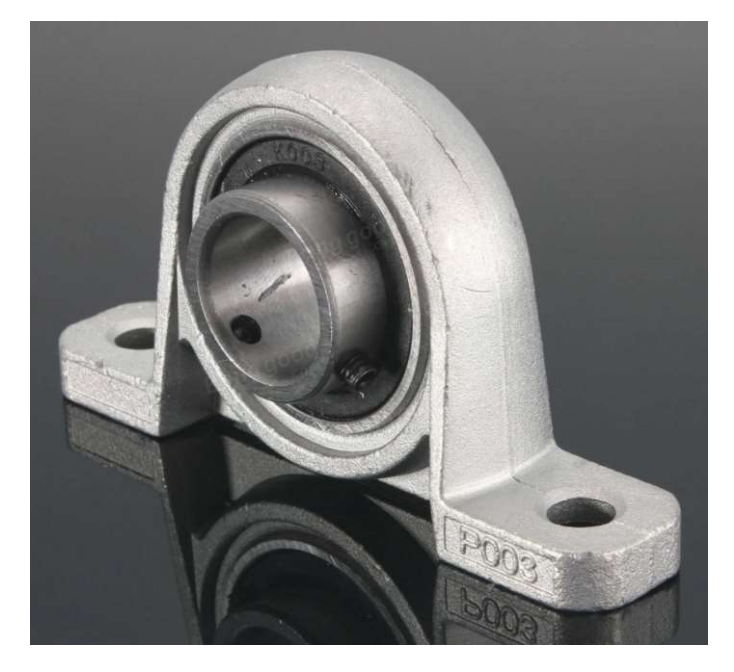

Slika 6: Nosilec palice s trapeznim navojem

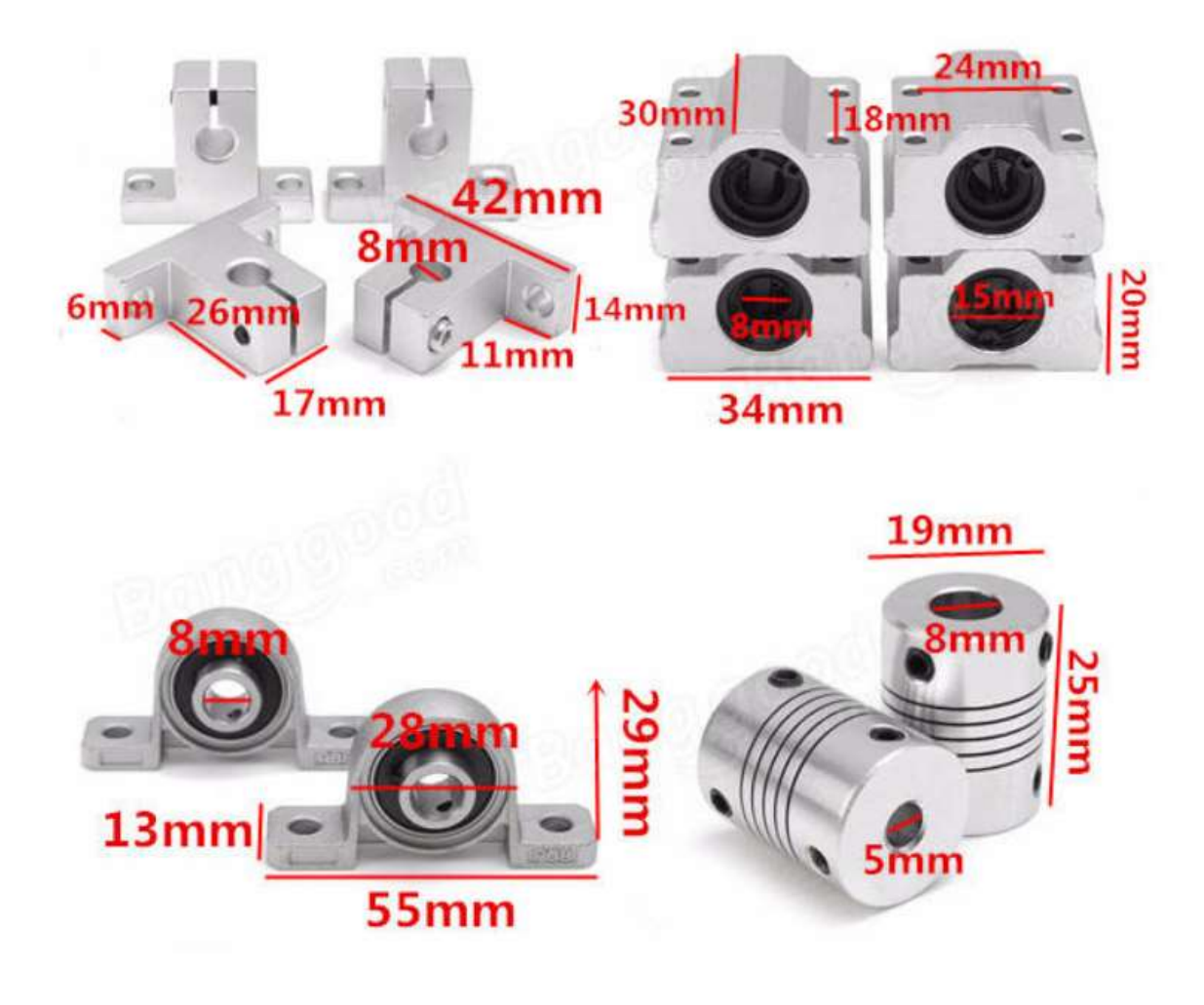

Slika 7: Dimenzije elementov kompleta

#### -Povezovanje elektronike in perifernih delov z centralnim

Najprej je bilo potrebno po celotnem stroju razporediti kable, da so bili karseda kratki in najbolj optimalno razporejeni, saj bi predolgi kabli lahko povzročili motnje, kar je opazno predvsem pri končnih stikalih. Končna stikala so na vseh končnih legah posameznih osi, da preprečijo prekomerne pomike osi, kar bi lahko privedlo do uničenja tiskalnika. Poznamo več vrst končnih stikal in sicer mehanska, optična in induktivna. Najbolj natančna so induktivna, vendar se sprožijo le ob bližini kovine. Zanje se nisem odločil, ker ne potrebujem tolikšne natančnosti kot jo imajo. Druga vrsta stikal so optična, ki so v večini srednje-preciznih CNCjev in omogočajo kar precejšnjo natančnost, vendar se tudi zanje nisem odločil. Najmanj natančna so mehanska stikala zaradi električnega šuma, ki ga povzročijo ob sprožitvi. To težavo sem rešil z uporabo keramičnih kondenzatorjev 0,1uF. Za ta stikala sem se odločil saj mi natančnost v skrajnih legah ni toliko pomembna, poleg tega pa niti nimam namena jemati tolikšnega obsega, da bi mi bili tako zelo nujno potrebni.

10

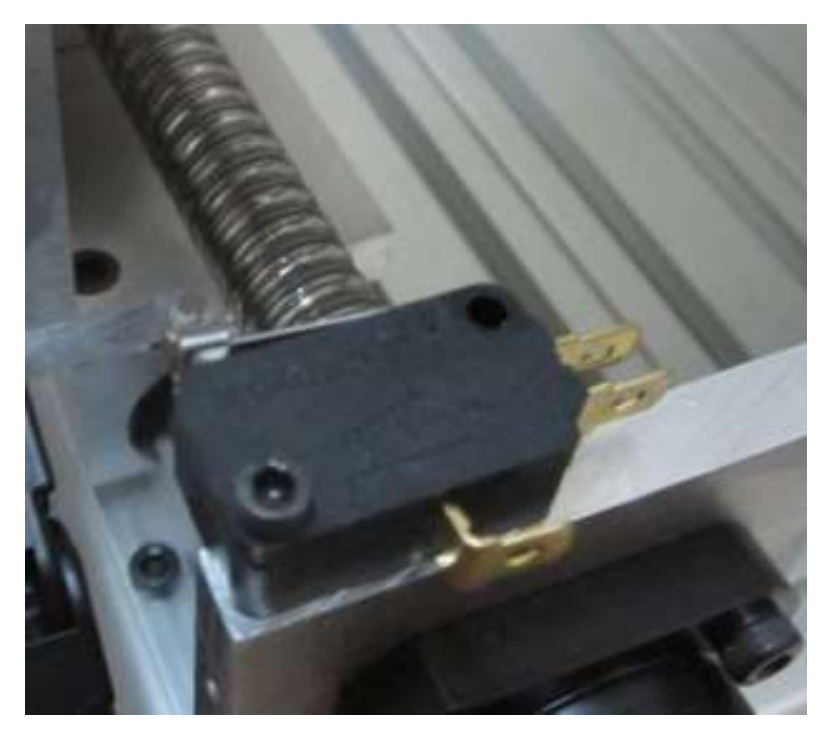

Slika 8: Končno stikalo

Druga pomembna povezava je do obdelovalnega stroja, ki je morala biti prav tako čim krajša in je morala zagotavljati gibanje stroja po celotni X, Y in Z osi. Za obdelovalni stroj sem se za začetek odločil kupiti kar narejen ISKRIN biaks. Biaksi so uporabljeni tudi na večini doma narejenih CNC-strojih. Kasneje za bolj precizno obdelavo pa bom sam izdelal rezkar, ki ga bo gnal brezkrtačni elektromotor, ki bo povezan na programator za samodejno določitev hitrosti vrtenja rezkarja. Nazadnje sem povezal še koračne pogonske motorje za vse osi.

Vsa periferna elektronika je povezana v krmilnik, za katerega sem izbral Arduino Nano. Na krmilnik se poveže razširitvena plošča, ki omogoča priklop končnih stikal, driverjev za koračne motorje, koračne motorje in tudi obdelovalni stroj, kjer po povezavi pošilja v krmilnik obratov za brezkrtačni elektromotor impulze, ki določajo različno hitrosti in pospeške motorja. »Srce« krmilnika je mikrokontroler AtMega328, ki s svojo kapaciteto pomnilnika in močjo procesorja zadovoljivo krmili stroj. Razširitveno ploščo pa sem izdelal sam zaradi veselja pri risanju vezij in neomejenosti pri konstruiranju plošče, na kateri sem pripravil tudi prostor za ventilator, ki bo hladil driverje koračih motorjev ob morebitnem segrevanju.

Razširitveno vezje sem narisal v programu Target 3001, ki je bil več kot idealen zaradi možnosti, ki jih ponuja uporabnikom. Vgradil sem ga v električno dozo, ki je služila za ohišje in zaščito pred prahom in mehanskimi poškodbami ter ga vgradil ob stran CNC-ja.

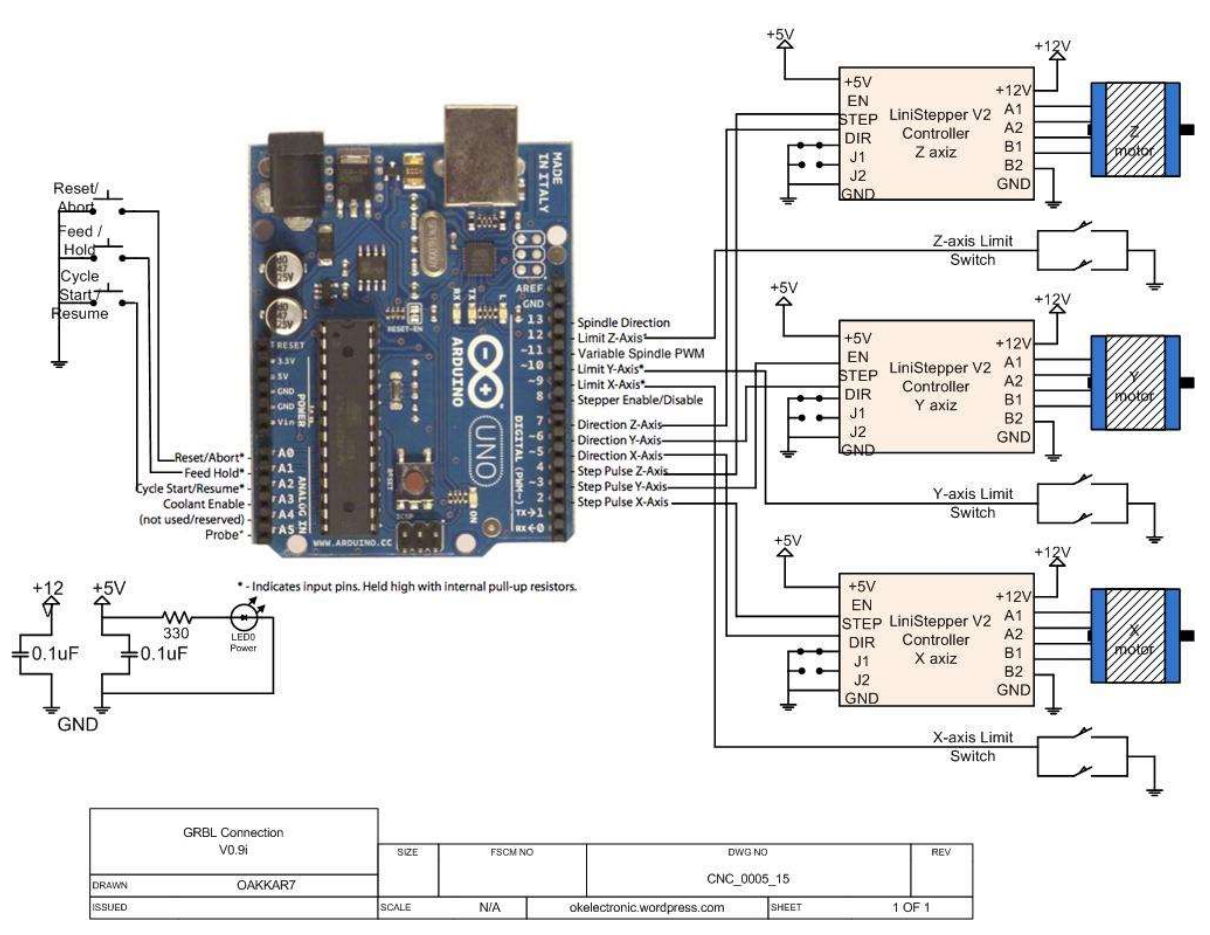

Slika 9: Shema vezja za programator

Na sliki je viden modul Arduino Uno V13, uporabljen modul Arduino Nano ima enake vhode, zato je lahko shema enaka.

# Osrednji del naloge

## -Predstavitev posameznih delov-modulov

CNC stroj je stroj, ki ga upravlja računalnik. Vsak stroj ima določene koordinate po vseh oseh. V enem skrajnem kotu ima ničelno točko, s katero je omejen. Na drugi skrajni legi pa je omejen s končnimi stikali. Prav tako so določene tudi koordinate obdelovanca, ki ga oblikujemo. Temu načinu rečemo pravokotni oz. kartezični ali desno-sučni oz. desnoročni koordinatni sistem.

Orientacijo osi v koordinatnem sistemu najpreprosteje ponazorimo s prsti desne roke, pri čemer je iztegnjeni palec X-os, iztegnjeni kazalec Y-os, iztegnjeni sredinec pa Z-os. Sredinec obrnemo v smer glavnega vretena stroja, tako palec in kazalec določata lego delovne ravnine. CNC pa lahko ima tudi referenčno točko, če je ničelna točka določena zunaj dosega obdelovalnega orodja. Prav tako je določeno tudi izhodišče obdelovalnega orodja v ničelni točki orodja in koordinatni sistem orodja, kjer so vidne poti orodja med obdelovalnim procesom.

Vse ukaze za delovanje shranjuje osrčje stroja, ki se imenuje krmilnik ali programator. Ker je na začetku le ta zavzemal ogromen prostor in je bil zelo drag, so razvijalci razvili način kodiranja po sistemu numeričnega kodiranja podatkov, po katerem je stroj dobil tudi ime. Po tem standardu, ki se imenuje ISO standard, so ukazi stroju predstavljeni s po eno črko in po nekaj številkami. Problem, ki se pri tem pojavlja, je nerazumljivo in nesmiselno zaporedje ukazov, ki uporabniku otežujejo razumevanje. Ampak se sistem še kar naprej uporablja zaradi najnovejših računalniških programov, s katerimi modeliramo in rišemo načrte, ki jih potem računalniki samodejno prevedejo s pomočjo grafičnih vmesnikov, numerični kontrolni zapis pa je le posrednik med grafično in delovno postajo obdelovalnega stroja. Potek izvedbe je v programu opisan s krmilnimi ukazi, in sicer z geometrijskimi, ki določajo relativni položaj med orodjem in obdelovancem, tehnološkimi, kot so določitev podajalne in rezalne hitrosti, definicije orodij in pomožnimi funkcijami, ki določajo vklop/izklop vretena, smer vrtenja, hlajenje... Ukazi so sestavljeni iz črk in simbolov, tem pa so pridružene še številke, ki definirajo vrsto ukaza in pozicijo obdelovanja oz. izvajanja ukaza. Za izvedenim ukazom se orodje pomakne na naslednjo pozicijo, ki jo opisuje naslednji ukaz. Tu se pojavi izraz »numerično« krmiljeni stroj, ali na kratko kar NC stroj.

Numerical Control (NC) v širšem pomeni ročno upravljanje s številskimi znaki. Naslednik tega stroja pa je Computer Numerically Controlled (CNC) oz. po slovensko računalniško numerično krmiljenje.

Računalniško krmilje je nadgradnja z posebnimi dodanimi nalogami:

- višje vrste interpolacije-tj. približna vrednost funkcije
- programsko povezavo krmilja s strojem,
- korekcijo radija rezalnega roba,
- tehnika dela s podprogrami…

S pomočjo računalniškega zaslona lahko komuniciramo preko menijev s strojem tako, da spremljamo trenutno pozicijo orodja, vrtljaje rezkarja oz. obdelovalnega orodja, razne alarme, ki nas lahko morebiti opozarjajo na napake itn. Pred začetkom lahko izvedemo grafično simulacijo programa. Grafična simulacija programa pokaže pot obdelovalnega orodja in vizualno izvedbo izdelka na zaslon in nam prikaže vse možne napake, ki bi se lahko pojavile pri izvedbi.

#### CAD - Computer Aided Design (računalniško podprto konstruiranje)

Programi podpirajo proces konstruiranja izdelka-risanje. Ustvarijo geometrijski prikaz predmeta, ki ga ustvarjamo-rišemo, dimenzionirajo predmet in mu določijo tolerance. To se dogaja na računalniku z močno grafiko, ki podpira vizualizacijo uporabniku programa na kakovostnem zaslonu in več RAM-pomnilnika za učinkovito delovanje brez motenj.

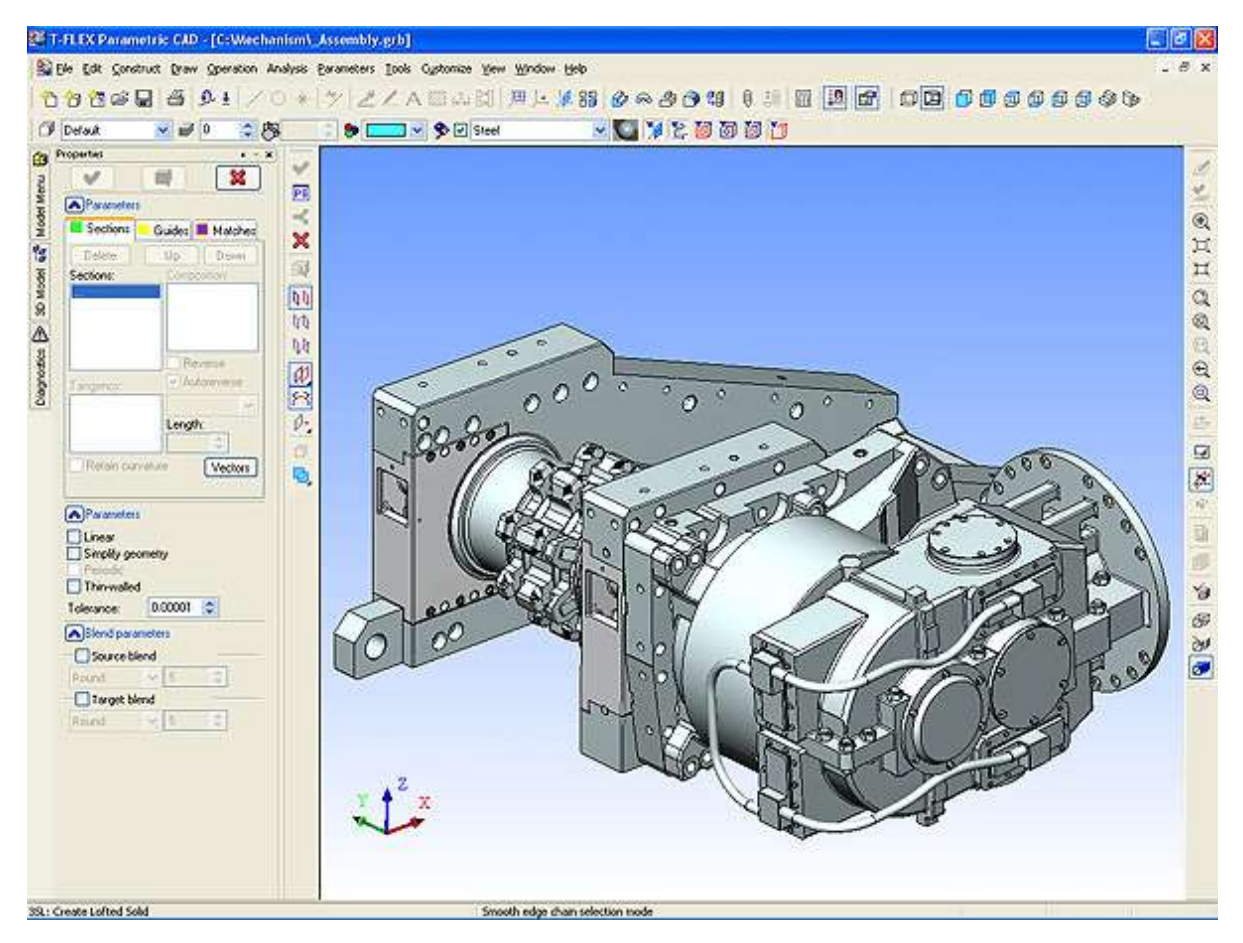

Slika 10: CAD datoteka omogoča vizualni pogled

#### CAM – Computer Aided Manufacturing (računalniško podprta proizvodnja)

Ta tehnologija se uporablja pri računalniškem načrtovanju, upravljanju in nadziranju strojnega izvajanja programa, kjer se na osnovi CAD modela ustvari G koda z ukazi za obdelovanje na stroju, ki ga upravlja računalnik. V sodobni industriji skoraj vse vrste obdelovanja temeljijo na CAM tehnologiji. Razlika med CAD in CAM je torej ta, da se prvi uporablja pri modeliranju in konstruiranju izdelkov, drugi pa se uporablja kot programska podpora pri avtonomnih dejavnostih, torej kot upravljanje CNC strojev z ukazi za izvedbo projekta. Praktično pomeni, da CAD program pomeni dvo ali trodimenzionalne vizualne izdelke, ki jih lahko vizualno opazujemo, CAM program pa predstavlja številske ukaze za strojno izvedbo izdelka.

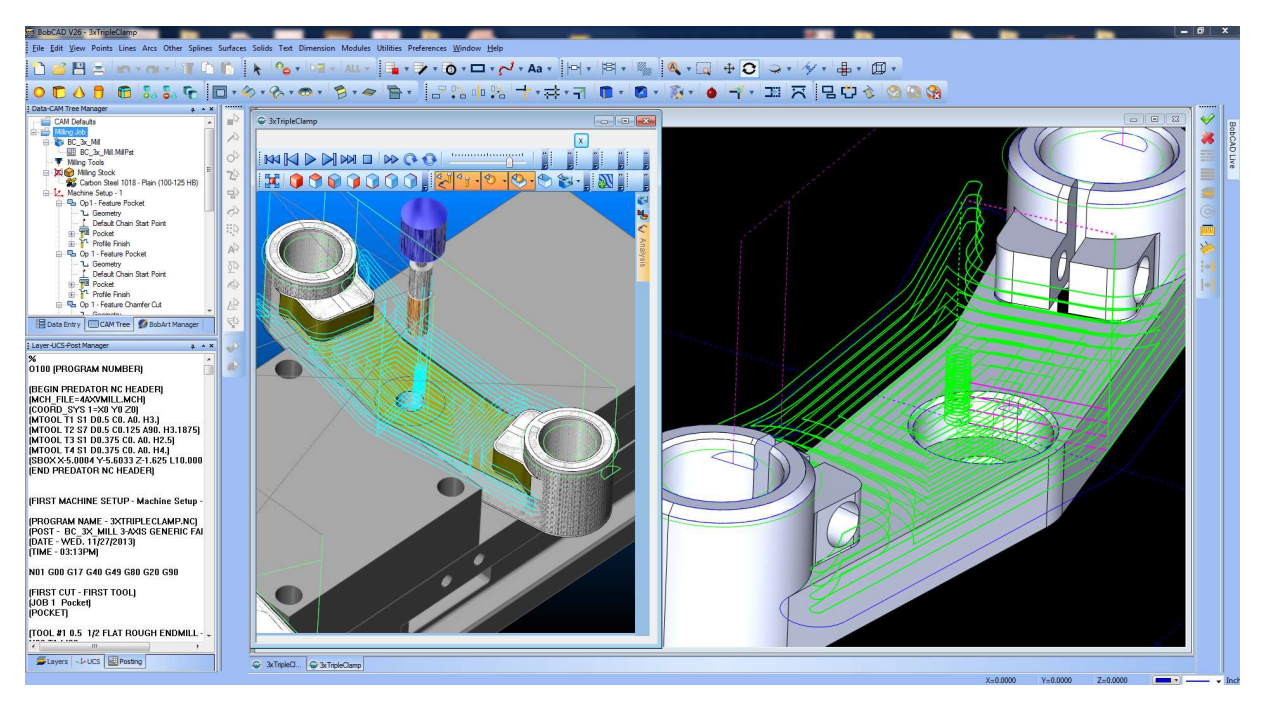

Slika 11: CAM datoteka omogoča pogled linij obdelave

CAD/CAM programiranje se izvaja v naslednjih korakih:

- 1. Analiza risb in dokumentacije
- 2. Konstrukcija 3D modela obdelovanca v enem od CAD programov
- 3. Določitev tehnologije obdelave, orodij, rezalnih parametrov itd. v CAD programu
- 4. Simulacija obdelave in popravki v enem od CAD programov
- 5. Izdelava NC kode in tehnološke dokumentacije

Sam bom za modeliranje in konstruiranje uporabljal program FUSION 360, saj je brezplačno dostopen dijakom in študentom, zraven tega pa je na internetu veliko literature za učenje risanja in pretvarjanja izdelka v obliko za izvoz na programator CNC stroja. Program ima na voljo zame nepogrešljive funkcije - CAD modeliranje in CAM za generiranje G-kode za računalniško krmiljene stroje.

Prvi model (kocka) sem najprej narisal v programu FUSION 360, kjer risanje poteka po načinu risanja skic in nato izdelovanja 3D modela z različnimi orodji. Kocka je najenostavnejša oblika, zato sem jo uporabil za prvi izdelek, da sem lahko ob izdelovanju proučil delovanje stroja in spremenil kakšen parameter, če je bilo to potrebno. Ko so bile vse nastavitve določene sem izvozil strojno kodo (G-kodo) za CNC in jo shranil. Tako sem imel kodo za izdelek ki sem jo nato poslal v programator stroja. Preden pa sem jo poslal, sem moral nastaviti še površino obdelovalne mize. Pri CNC-ju je bilo pomembno da je bila celotna površina do desetinke milimetra natančno oddaljena od rezkarja, da je lahko rezkanje potekalo enakomerno in pravilno po celotni ploskvi. Zato sem predčasno moral izravnati površino, na katero sem položil material za obdelovanje.

### -42 Stepper Motor Nema17

Splošne specifikacije:

Kot koraka: 1.8° Število faznih navitij: 2 Izulacijska upornost: 100MΩ min.(500V DC) Izulacijski razred: Class B Vztrajnost rotorja: 57g.cm2 masa: 0.24kg

Električne specifikacije:

Nazivna napetost: 3.75V Nazivni tok: 1.5A Upornost faze: 2.5Ω ±10% Induktivnost faze: 50mH ±20% Navor: 500mN.m Zadrževalni navor: 15mN.m

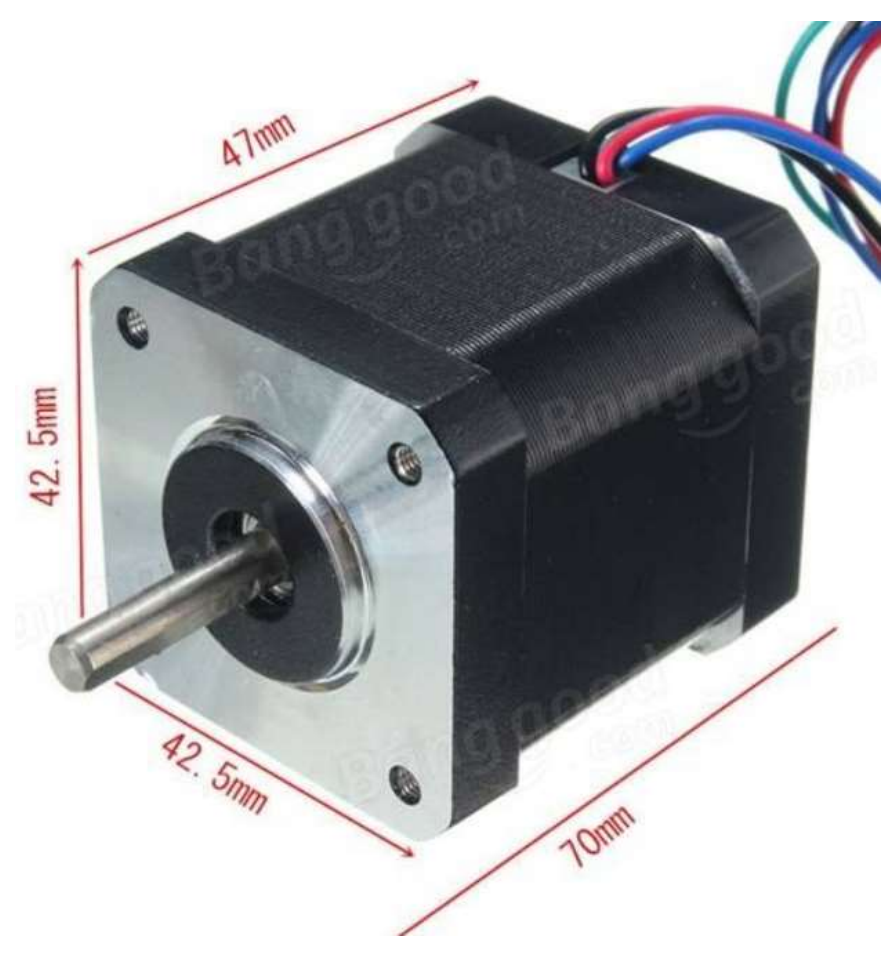

Slika 12: Nema 17 koračni motor

#### -DRV8825

Specifikacije integriranega vezja DRV8825:

- Omogoča mikrokorakanje s pomočjo pulzno-širinske modulacije
- Ima vgrajen števec mikrokorakov in lahko en korak razdeli na največ 32 mikrokorakov
- Integrirano vezje deluje pri napajalni napetosti od 8,2 V do 45 V
- Maksimalni delovni tok, pri temperaturi 25°C in napajalni napetosti 24 V, je 2,5 A
- Ima preprosto krmiljenje hitrosti korakanja ter izbire smeri vrtenja
- Vezje ima tudi način mirovanja
- Vsebuje izhod, ki generira referenčno napetost 3,3 V.
- Ima tudi zaščite, ki so: nadtokovna zaščita, temperaturna zaščita, podnapetostna zaščita in ima izhod, na katerem zaznamo te napake.

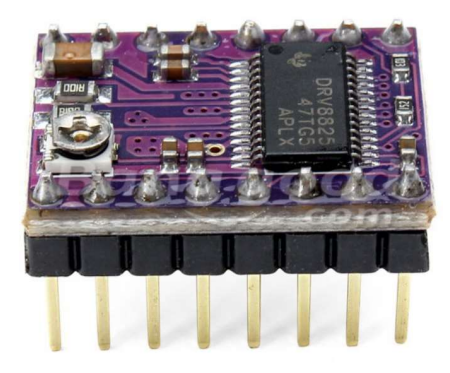

Slika 13: DRV 8825

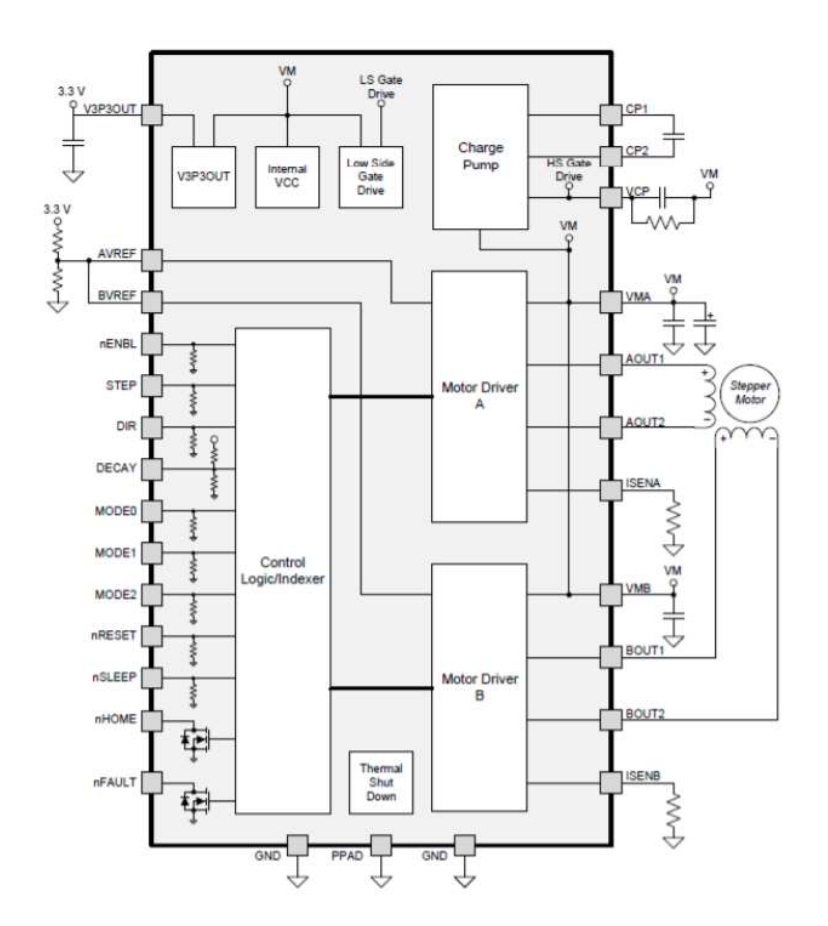

Slika 14: Shema driverja

### Razprava:

1. CNC se premika v oseh X, Y in Z.

To hipotezo lahko potrdim, saj mu ogrodje omogoča stabilnost, koračni motorji pa premikanje v vseh oseh v obe smeri.

2. CNC izdela preprost predmet (kocka) iz 10mm vezane plošče.

To hipotezo lahko potrdim, ker mi je z Iskrinim biaksom uspelo izdelati preprosto kocko dimenzij 10mmX10mmX10mm. Zaradi zračnosti ležajev pa je vidna neravna površina, ki jo rezkar pušča za seboj, vzrok zanjo so vibracije med obratovanjem.

3. CNC se v končnih legah samodejno ustavi.

S pomočjo končnih stikal se rezkar pomakne do skrajnih leg in ko stikalo prekine el. krog, se rezkar ustavi, potem ga je potrebno ročno ali avtomatsko vrniti v začetni položaj.

Delo je potekalo sicer zelo počasi, k čemur je pripomoglo tudi veliko drugih obveznosti, sicer pa sem imel zato dovolj časa, da sem posamezne stvari lahko dlje premišljeval in stroj kar se da izpopolnil. Menim da je narejen zelo dobro in da je tudi sama kvaliteta rezkanja zelo dobra. Hipoteze so v celoti izpolnjene in tako lahko rečem da bo rezkar zelo uporaben v moji delavnici.

## Zaključek:

Naloga je bla zahtevna in kompleksna, saj so se povezovala znanja strojništva, elektrotehnike in računalništva. Veliko znanj sem imel že pridobljenih zaradi pomoči v očetovi mizarski delavnici, ogromno znanj pa sem moral pridobiti z branjem literature, spraševanjem in opazovanjem. Kljub vsemu sem pri izdelavi zelo užival, saj me takšno delo veseli in polni duha. Zagotovo se bom v prihodnje lotil še mnogo takšnih in podobnih projektov.

#### Možnosti izboljšave:

Kvaliteta in izvedba sta bili odvisni tudi od cene delov, ki sem jih kupil. Ena izmed stvari, ki bi jih naredil bolje je izbira osi za X-os, zaradi možnosti upogibanja pri večji obremenitvi. Zato bi v primeru ponovne gradnje namesto okroglih linearnih puš dal dva tirna vodila, ki bi nosila na vozičkih celotno konstrukcijo za Z-os in bi bilo tako vse skupaj bistveno kvalitetnejše. Prav tako bi razmišljal pri izbiri trgovca, saj za manjšo ceno dobiš tudi manj precizne izdelke. To se mi je pojavilo pri drsnih ležajih, kjer sem moral improvizirati in odstopanja kompenzirati pri sestavljanju konstrukcije, da sem izboljšal končno kvaliteto rezkanja. Kot lahko sklepamo je pri CNC-ju pomembna tudi hitrost rezkanja, ki je pri trenutni izvedbi še kar zadovoljiva, vendar ne dopušča rezkanja aluminija zaradi tresljajev, ki jih povzroča biaks, to pa se izrazi v odstopanju pri ležajih. Opazil pa sem tudi slabotnost koračnih motorjev, ki jih bom po potrebi zamenjal z močnejšimi.

Seznam virov:

http://www.mizs.gov.si/fileadmin/mizs.gov.si/pageuploads/podrocje/odrasli/Gradiva\_ESS/CVZU/par tnerstva/CVZU\_156PARTNERSTVA\_SCP\_Uporaba\_CADCAM.pdf (6.3.2018)

http://penyrheol-comp.net/technology/wp-content/uploads/sites/2/2014/06/CAD-CAM.pdf (6.3.2018)

https://webcache.googleusercontent.com/search?q=cache:tXRP6pw1SIIJ:https://www.gzs.si/LinkClic k.aspx%3Ffileticket%3D9MveoPi3SLA%253D%26portalid%3D185+&cd=3&hl=sl&ct=clnk&gl=si (6.3.2018)

http://www.ti.com/lit/ds/symlink/drv8825.pdf (6.3.2018)

https://repozitorij.uni-lj.si/Dokument.php?id=88128&lang=slv (6.3.2018)

https://www.banggood.com/15pcs-400mm-CNC-Parts-Optical-Axis-Guide-Bearing-Housings-Aluminum-Rail-Shaft-Support-Screws-Set-p-1136854.html?rmmds=myorder&cur\_warehouse=CN (6.3.2018)

https://www.banggood.com/8mm-to-35mm-KP-Series-Bore-Diameter-Mounted-Ball-Bearings-Zinc-Alloy-Pillow-Block-Housing-p-1076413.html?rmmds=myorder (6.3.2018)

https://www.google.si/search?biw=1536&bih=734&tbm=isch&sa=1&ei=DKilWs7zDbp6ASprYKgDw&q=diy+cnc+finish+switches&oq=diy+cnc+finish+switches&gs\_l=psyab.3...6443.6673.0.7743.2.2.0.0.0.0.140.262.0j2.2.0....0...1c.1.64.psyab..0.0.0....0.xplOQT2Z44c#imgrc=kwTi5yfhHINLgM: (6.3.2018)

https://www.google.si/search?biw=1536&bih=734&tbm=isch&sa=1&ei=DKilWs7zDbp6ASprYKgDw&q=diy+cnc+finish+switches&oq=diy+cnc+finish+switches&gs\_l=psyab.3...6443.6673.0.7743.2.2.0.0.0.0.140.262.0j2.2.0....0...1c.1.64.psyab..0.0.0....0.xplOQT2Z44c#imgrc=DuP9UYvpalcTDM: (6.3.2018)

https://www.banggood.com/42-Stepper-Motor-Nema17-Shaft-For-5mm-Pulley-RepRap-CNC-Prusa-3D-Printer-p-1081345.html?rmmds=myorder&cur\_warehouse=CN (6.3.2018)

https://www.google.si/search?biw=1536&bih=734&tbm=isch&sa=1&ei=TbSlWqvjLsqfsAGk04ugAw& q=cad&oq=cad&gs\_l=psy-

ab.3..0i67k1j0l4j0i67k1j0l4.45467.47570.0.49311.3.3.0.0.0.0.150.415.0j3.3.0....0...1c.1.64.psyab..0.3.414....0.bh4196LxU4M#imgrc=csCUdHlOzJlSYM: (6.3.2018)

https://www.google.si/search?biw=1536&bih=734&tbm=isch&sa=1&ei=GrWlWoTyBcO6swG724u4C A&q=cam+cnc&oq=cam+cnc&gs\_l=psy-

ab.3..0i19k1j0i5i30i19k1j0i8i30i19k1l3.1547.6209.0.6706.4.4.0.0.0.0.138.526.0j4.4.0....0...1c.1.64.psy -ab..0.4.524...0j0i67k1j0i30k1.0.wL7VO4hRIVM#imgrc=d0pSo-wOByfPwM: (6.3.2018)